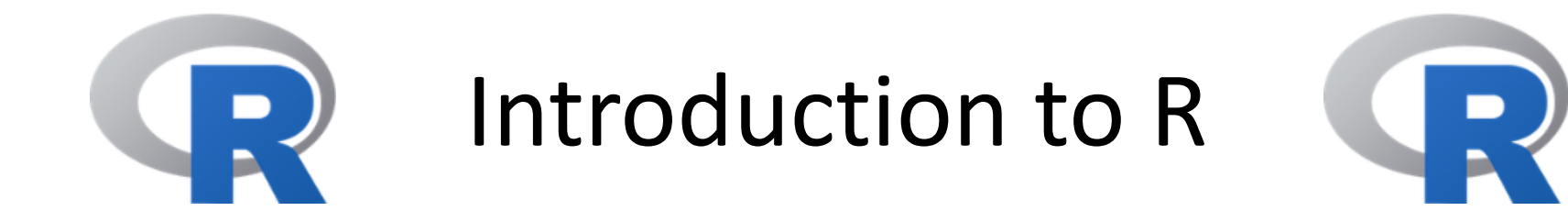

#### Computational Genomics Weiguang (Wayne) Mao

Significant content courtesy by Silvia Liu

#### GitHut A SMALL PLACE TO DISCOVER LANGUAGES IN GITHUB

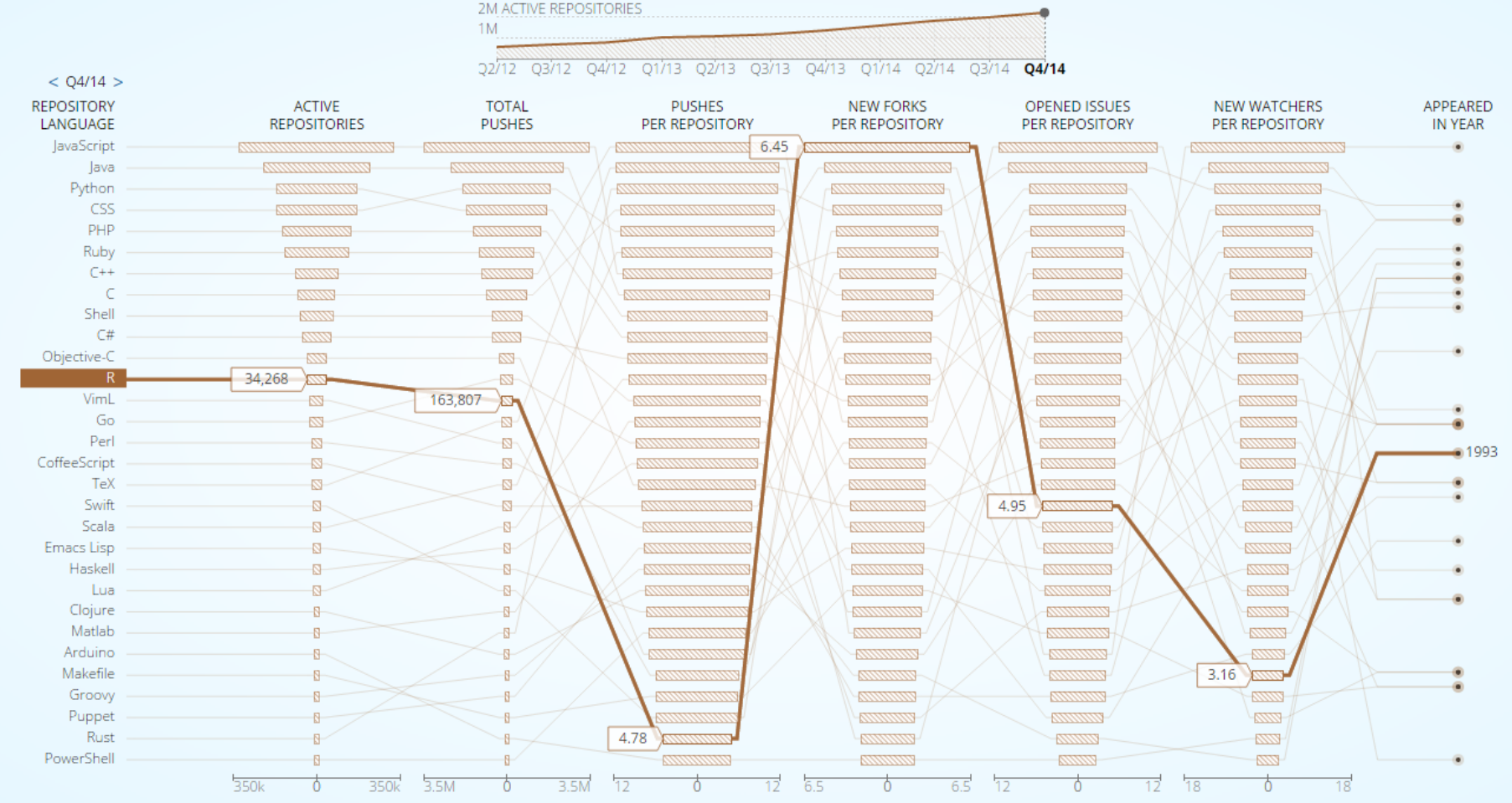

# Why or Why not

Statistical models can be written with only a few lines.

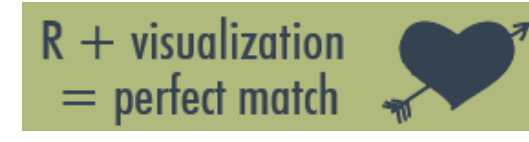

"Task Views" page lists a wide range of tasks Cran for which R packages are available **Bioconductor** Open source software for bioinformatics

6789 packages, 6/18/2015

1104 packages

Statisticians, engineers and scientists without computer programming skills find it easy to use.

http://dataconomy.com/r-vs-python-the-data-science-wars/ http://blog.revolutionanalytics.com/2015/06/how-many-packages-are-there-really-on-cran.html

**Ssas**  $\alpha$ **SOFTWARE** 

• Free, open source

• Your mission

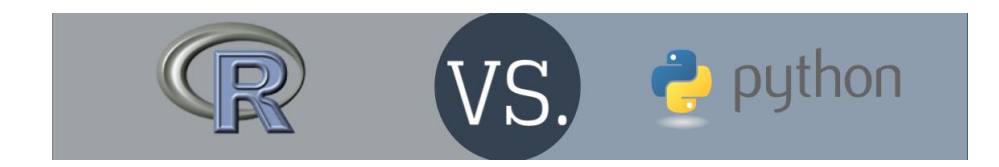

Python  $=$ 

**Average Annual Salaries In The Range Of:** 

US\$110,000

 $10<sub>1</sub>$ US\$125,000

Goldes

As a full-fledged programming language, Python is a good tool to implement algorithms for production use.

R is slow, on purpose

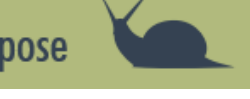

Developed by statisticians, for statisticians

Statisticians, engineers and scientists without computer programming skills find it easy to use.

Python is used by programmers that want to delve into data analysis or apply statistical techniques, and by developers that turn to data science.

R has been used primarily in academics and research. However, R is rapidly expanding into the enterprise market.

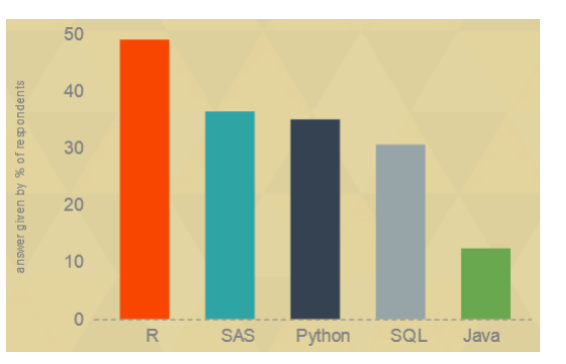

 $= R$ 

http://dataconomy.com/r-vs-python-the-data-science-wars/

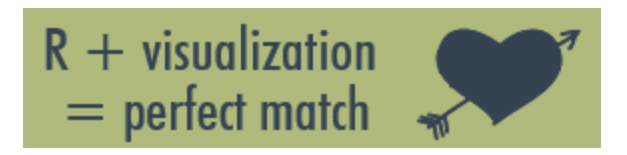

- ggplot2
- API (cytoscape)

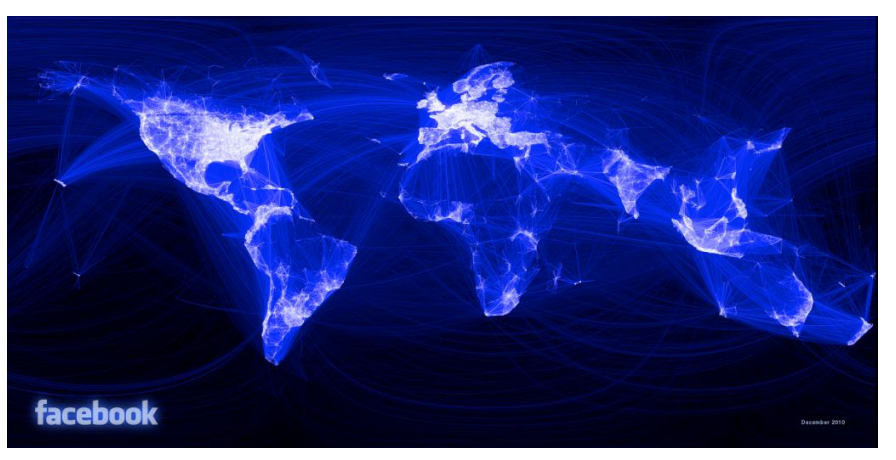

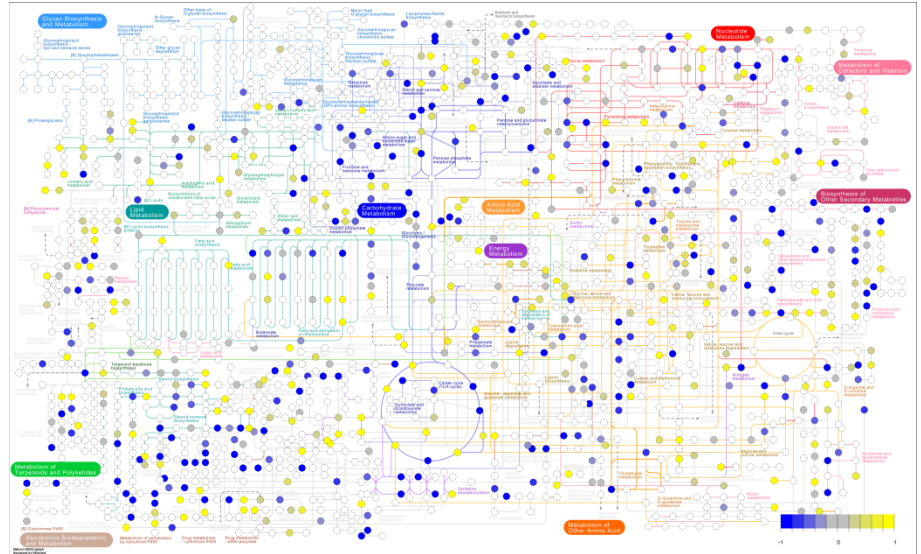

#### **Pathview: An R package for pathway based data integration and visualization**

http://dataconomy.com/r-vs-python-the-data-science-wars/

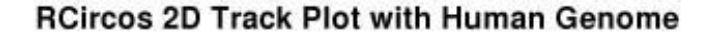

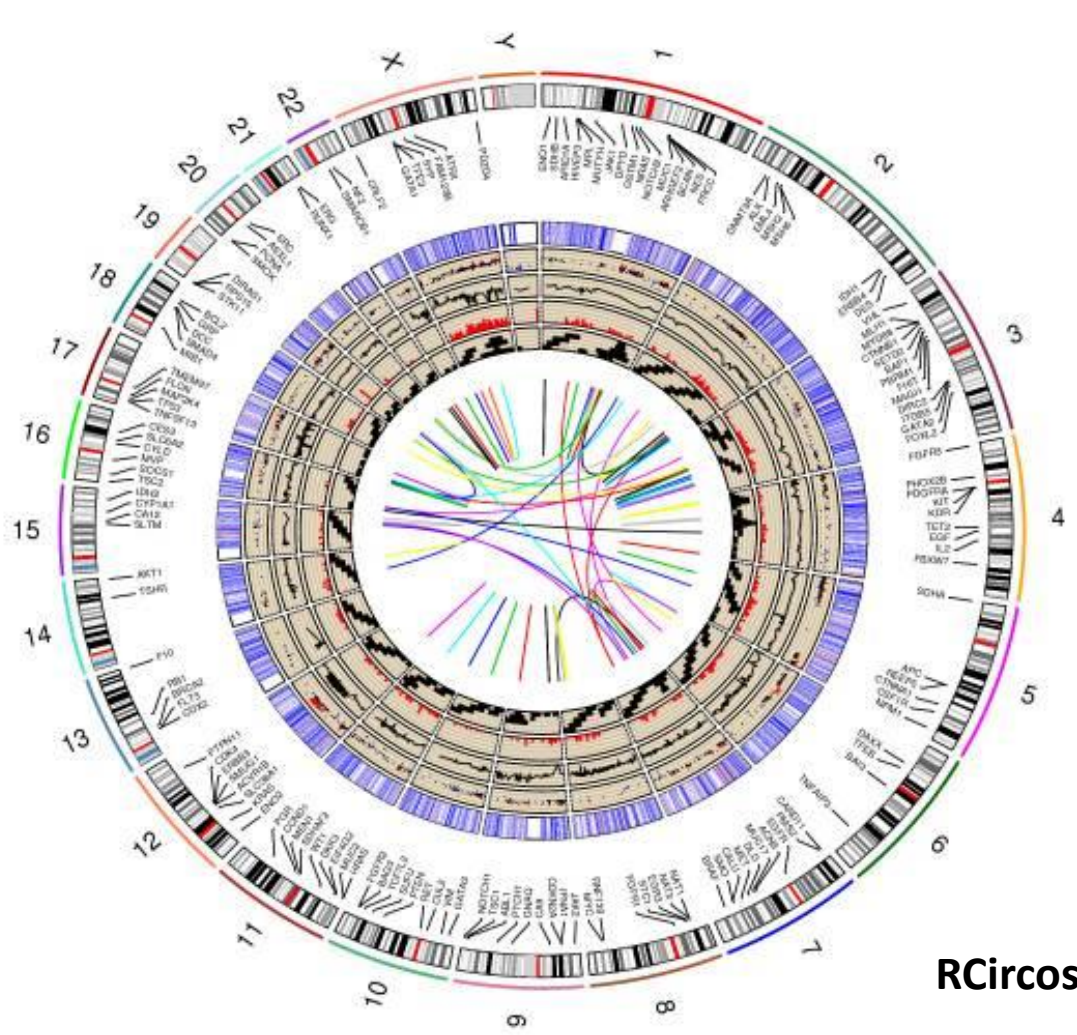

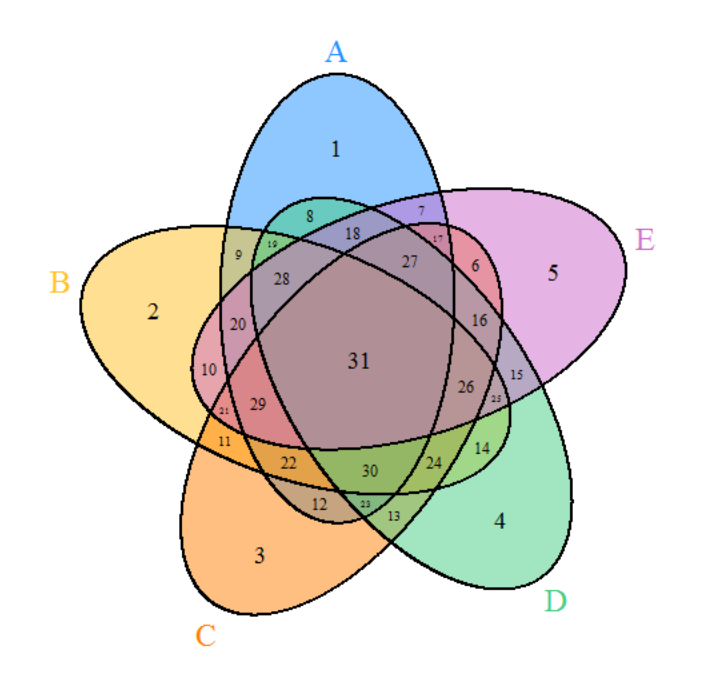

**VennDiagram: Generate High-Resolution Venn and Euler Plots**

**RCircos: an R package for Circos 2D track plots.**

#### IDE & Versions

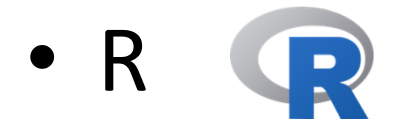

3.2.3 (12/10/2015) Wooden Christmas-Tree

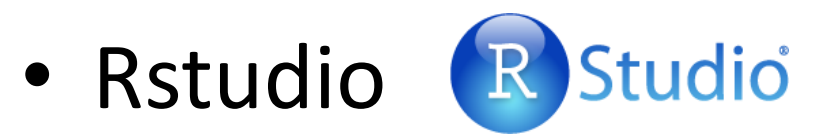

0.99.491 (desktop version/cluster version)

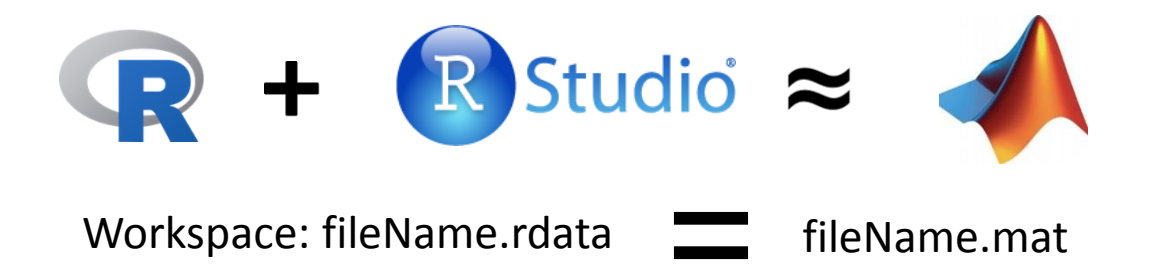

## Installation

- R & Rstudio http://lib.stat.cmu.edu/R/CRAN/ https://www.rstudio.com/products/rstudio/download/
- R package
- $\triangleright$  CRAN install.package("packageName")
- $\triangleright$  Bioconductor source("http://bioconductor.org/biocLite.R") biocLite("packageName")

## Importing

• library(packageName)

## How to run R scripts

• Command line

Rscript myscript.R

print("Hello World")

D:\Software\R Language\bin>Rscript Recitation.R [1] "Hello World"

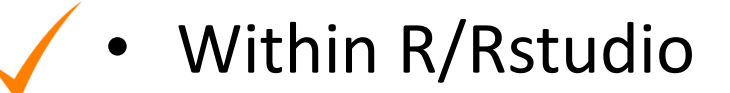

Select the code blocks you want to run and press Ctrl+R/Enter

```
> print ("Hello World")
[1] "Hello World"
```
#### $-2.$  = and  $\lt$ -

• Long time ago

 = (equal) <- (assignment)  $==$  (equal)

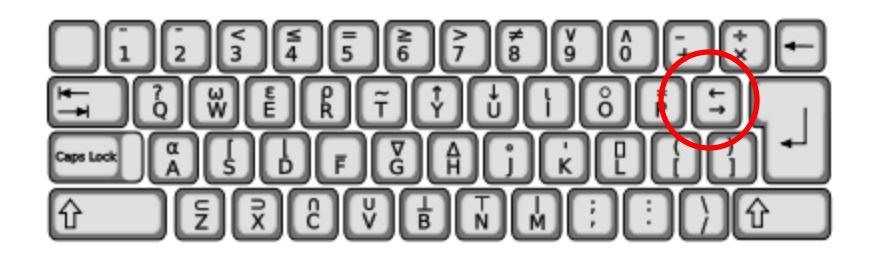

```
> print (x=3)
                                                    > f(a<-3)f \leftarrow function(x)\lceil 1 \rceil 3
                                                    [1] 3print(x)> print(y<-3)
                                                    > f(a=3)Error in f(a = 3): unused argument (a = 3)[1] 3
                                                    > f(x=3)\lceil 1 \rceil 3
```
http://blog.revolutionanalytics.com/2008/12/use-equals-or-arrow-for-assignment.html

#### -1. data.frame

```
> x <- data.frame("SN"=1:2,"Age"=c(21,15),"Name"=c("John","Dora"),stringsAsFactors=FALSE)
> xSN Age Name
1 1 21 John
2 2 15 Dora
> str(x)'data.frame': 2 obs. of 3 variables:
 $ SN : int 12$ Age : num 21 15
 $ Name: chr "John" "Dora"
> x[x$Name=="John", ]SN Age Name
1 \quad 1 \quad 21 \quad John
```
- Treat it as matrices
- Take care of strings/texts (factor or character)

## 0. Start from 1

 $> m<sub>0</sub>$  $[1,1]$   $[1,2]$   $[1,3]$  $\frac{3}{4}$  $\left[1, \right]$ 1 -5  $\overline{2}$  $\Gamma$ 2.1  $>$  apply(m0,1,sum)  $\begin{bmatrix} 1 \end{bmatrix}$  9 12

```
SumOfRow = [0, 0]for i in range(2):
   for j in range(3):
        SumOfRow[i] = SumOfRow[i] + m0[i][j]print SumOfRow
```
 $[1, 3, 5], [2, 4, 6]$  $[9, 12]$ 

R, like S, is designed *around a true* computer language, and it allows users to add additional functionality by defining new functions.

https://www.r-project.org/about.html

# 1. Types and Variables

- Use class(x) to check what type the variable is
- Basic types
	- Numeric
	- Integer
	- Logical: True(T)/ False (F)
	- -String Character

```
> as. numeric()
numeric(0)> as. integer()
interger(0)> as. character ()
character (0)
```
#### 2. String Character

 $\lceil 1 \rceil$  5

 $[1] 1$ 

 $[1]$  TRUE

- nchar()  $>$  str  $<-$  "Helloworld"  $>$  nchar (str)  $\lceil 1 \rceil$  10
- paste() > paste("Hello","World",sep="-") [1] "Hello-World"
- grep(), regexpr(), gregexpr()

```
• strsplit()
              > strsplit("Hello, World",",")
              [1][1] "Hello" "World"
```

```
> grep("a",c("a","b","c"))
[1] 1
```
attr(,"match.length")

attr(,"useBytes")

```
> gregexpr("o","Helloworld")
> regexpr("o","Helloworld")
                               [1][1] 5 7
                               attr(,"match.length")
                               [1] 1 1attr(,"useBytes")
                               [1] TRUE
```
• substring()

> substring("Helloworld",1,5)  $[1]$  "Hello"

•  $sub(),$  gsub $()$  $>$  sub("o","\*","Helloworld") [1] "Hell\*world"

```
> qsub("o","*","Helloworld")
\overline{11} "Hell*W*rld"
```
## 3. Data Structures

#### • Vector

#### • which(), sort(), length(), rev()

>  $\sqrt{1}$  <- 2:5<br>>  $\sqrt{1}$ <br>[1] 2 3 4 5  $> v3 < -c(3, 2, 7.2, 0.9, 100)$  $> v3$  $\begin{bmatrix} 11 & 3.0 & 2.0 & 7.2 & 0.9 & 100.0 \end{bmatrix}$  $> v4 \leq -\text{seq}(4, 7, 0.5)$  $> v4$  $[1]$  4.0 4.5 5.0 5.5 6.0 6.5 7.0

 $> v2 < -c(2, "Hello")$  $> v2$  $[1]$  "2" "Hello"

 $> v0 < -5:2$  $> sort(v0)$  $[1]$  2 3 4 5  $> v0$  $[1] 5 4 3 2$  $>$  which( $v0>2$ )  $>$  length(v0)  $[1] 1 2 3$  $\begin{bmatrix} 1 \end{bmatrix}$ 

> $>$  rev(v0)  $[1]$  2 3 4 5

#### 3. Data Structures

#### • Lists

```
+ value = matrix(1:6, 2, 3)>11Sname
[1] "Peter" "Lily" "Emma"
[12][1] "yes" "no"
Sage
[1] 20 40 33 18 18 18
                                                                   > 11Sname
Svalue
                                                                   [1] "Peter" "Lily" "Emma"
       [1,1] [2] [3]>11[[1]]\begin{bmatrix} 1 \\ 2 \\ 3 \end{bmatrix} \begin{bmatrix} 1 \\ 2 \\ 1 \end{bmatrix} \begin{bmatrix} 1 \\ 2 \\ 3 \\ 4 \end{bmatrix} \begin{bmatrix} 3 \\ 5 \\ 6 \end{bmatrix}[1] "Peter" "Lily" "Emma"
```
### 3. Data Structures

#### • Linked lists

```
> tree <- list(list(1, 2), list(3, list(4, 5)))
> # left child: list(1, 2)
> tree[[1]]
[[1]][1] 1[[2]]
\begin{bmatrix} 1 \end{bmatrix} 2
> # right child
                                   > # right child of right child:list(4, 5)
> tree[[2]]
                                   > tree [[2]] [[2]]
[[1]][1]\begin{bmatrix} 1 \\ 4 \end{bmatrix}\begin{bmatrix} 1 \end{bmatrix}[[2]][12][[2]][[1]]\begin{bmatrix} 1 \end{bmatrix}\begin{bmatrix} 1 \end{bmatrix}[2]\begin{bmatrix} 1 \end{bmatrix}
```
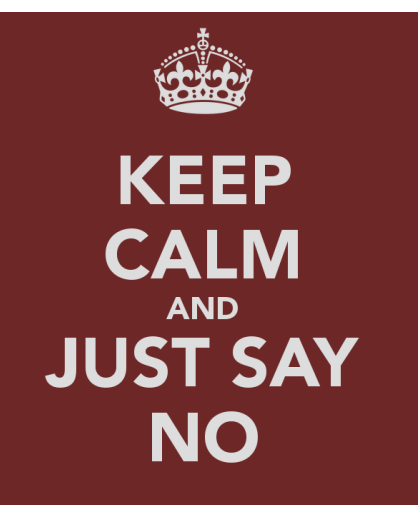

#### 4. Matrices

• 2-dimension

```
> d < - sample(1:20)
> d[1] 14 20 4 3 17 10 18 19 1 9 12 2 16 13 15 7 6 8 11 5
> m1 <- matrix(data=d, nrow=4, ncol=5, byrow=TRUE,
+ dimnames=list(rows=c("cat","dog","rat","fish"),
+ cols=c("a","b","c","d","e")))
> m1
      cols
     abc de
rows
  cat 14 20 4 3 17
  dog 10 18 19 1 9
  rat 12 2 16 13 15
  fish 7 6 8 11 5
> m1 ["cat",]
                              > dim(m1)
 abcde
                              [1] 4 5
14 20 4 3 17
                              > nrow(m1)
> m1[,1]\begin{bmatrix} 1 \end{bmatrix}cat dog rat fish
                              > ncol(m1)
           12
                              \begin{bmatrix} 1 \end{bmatrix}14
      10
                  - 7
                              > rownames (m1)
                              [1] "cat" "dog" "rat" "fish"
                              > colnames (m1)
                              [1] "a" "b" "c" "d" "e"
```
### 4. Matrices

#### • 2-dimension

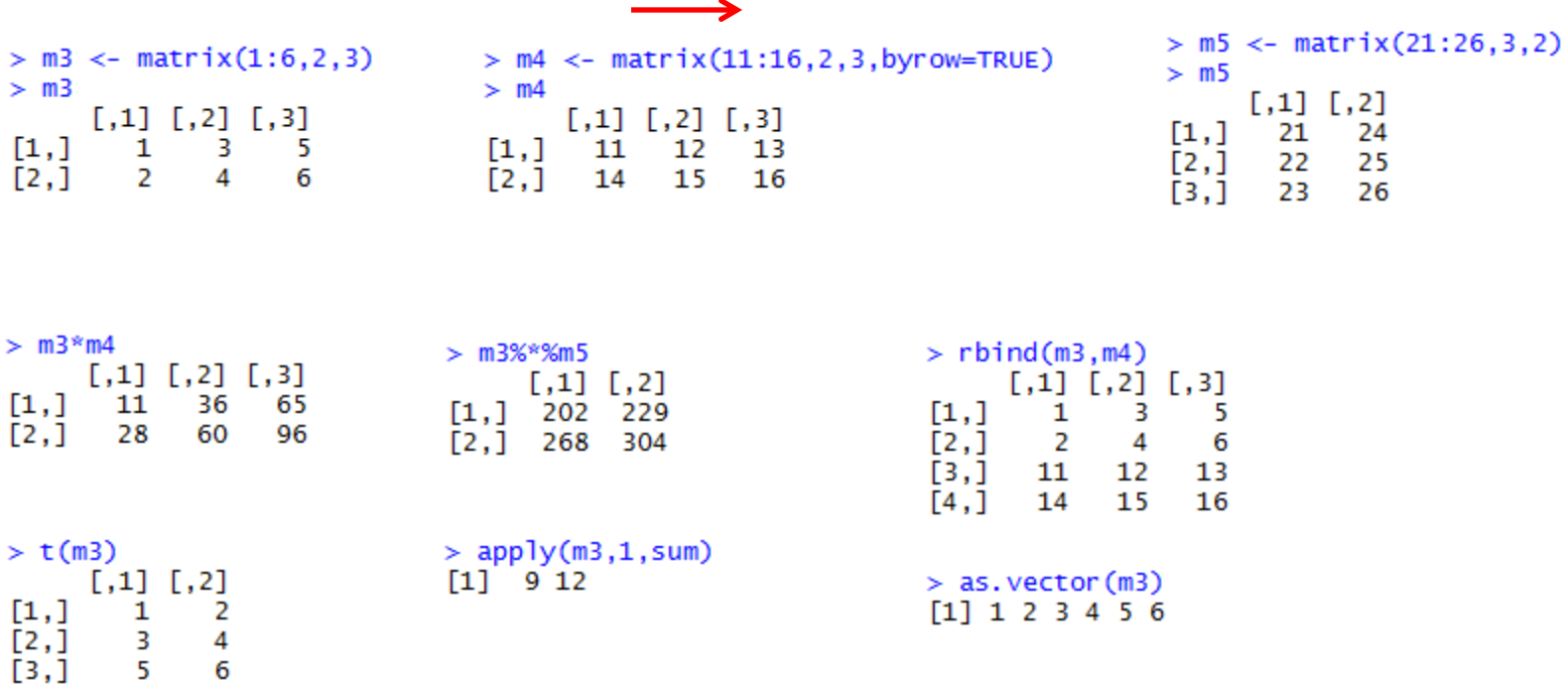

#### 4. Matrices

• Multi-dimension (array)

```
> a <- array(1:24,dim=c(4,3,2),<br>+ dimnames=list(c("a","b","c","d"),c("x","y","z"),c("old","new") ))
> a, , old
x y z<br>a 1 5 9
b 2 6 10
C 3 7 11
d 4 8 12
, , new
   x \ y \ za 13 17 21
b 14 18 22
C 15 19 23
d 16 20 24
```
#### 5. Dictionaries

• names(), rownames(), colnames()

```
> v1[1] 2 3 4 5
> names(v1) <- c("a","b","c","d")
> v1[1]a
2
> v1["a"]a
\overline{2}
```

```
> m1 < - matrix(data=d, nrow=4, ncol=5, byrow=TRUE,
+ dimnames=list(rows=c("cat","dog","rat","fish"),<br>+ cols=c("a","b","c","d","e")))
> m1cols
rows abcde
  cat 14 20 4 3 17
  dog 10 18 19 1 9
  rat 12 2 16 13 15
  fish 7 6 8 11 5
> m1 ["cat",]
 abcde
14 20 4 3 17
> m1[,1]cat dog rat fish
  14 10
            12
                  -7
```
## 6. Conditionals

• If, else if, else

```
> x < -3> i f (x < 0)print ("Negative")
+ \left\{ \frac{1}{2} \right\} else if (x == 0)print ("zero")
+ }else{
    print("Positive")
++ }
[1] "Positive"
```

```
> x < -1> if (x < 0){
      print("Negative")
++ }
> else if (x == 0){
Error: unexpected 'else' in "else"
      print("Zero")
> and \sim[1] "zero"
> }else{
Error: unexpected '}' in "}"
> print("Positive")
[1] "Positive"
> }
Error: unexpected '}' in "}"
```
## 7. Iteration

 $>$  sum  $<-$  0 > for (i in 1:10){  $+$  sum  $<-$  sum $+$ i  $+$  }  $>$  sum  $[1] 55$ 

 $>$  sum  $<-$  0  $>$  i  $\leq$  1  $>$  while (i  $\leq$  10){  $+$  sum  $<-$  sum $+$ i  $+ i \leftarrow i + 1$  $+$  }  $>$  sum  $[1] 55$ 

#### • for • while • • repeat

 $>$  sum  $<-$  0  $> i < -0$  $>$  repeat {  $+ i \leftarrow i + 1$  $+$  sum  $<-$  sum $+$ i + if  $(i > 9)$  break  $+$  }  $>$  sum  $[1] 55$ 

### 8. Functions

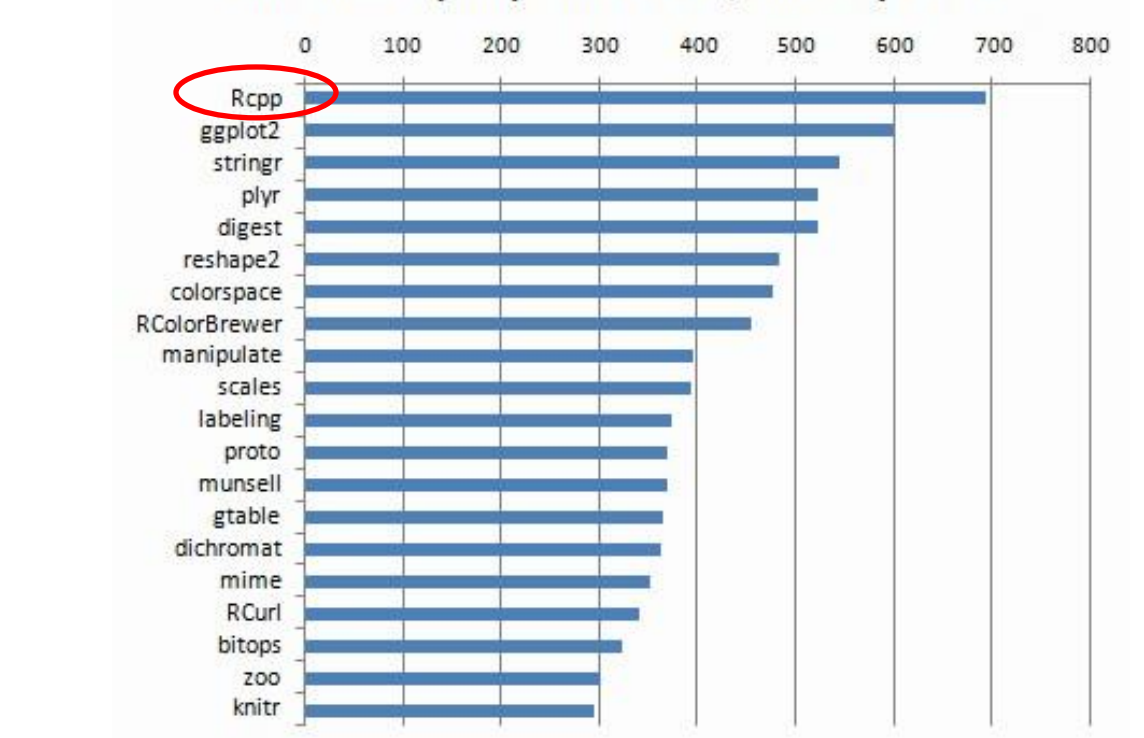

#### Downloads (000) from CRAN, Jan-May 2015

 $> add(1,2)$  $[1] 3$ xIsReadWrite XML **RColor** survival stringr **RMySQL** e ↴  $\overline{\Phi}$ ò foreach MCMCal latticerandomForest Remdr e rJava txtable quantmod  $H$ misc RSQLite survey latticeExtra Sim. **DiffProc** <sup>급</sup> RTextTools<sub>e</sub><br>E MASS reshape reshape2

 $>$  add  $\le$ - function(a,b){

 $a+b$ 

 $+$ 

 $+$  }

2013

## 9. Writing Files

#write data to a file

**write**(x, file = "data", ncolumns = if(is.character(x)) 1 else 5, append = FALSE, sep = " ")

#write data to a file in a table format

```
write.table(x, file = "", append = FALSE, quote = TRUE, sep = " ", eol = "\n", na = "NA",
         dec = ".", row.names = TRUE, col.names = TRUE, qmethod = c("escape",
          "double"), fileEncoding = "")
```
#save R objects into a file

**save**(…, file="")

#save the current workspace

```
save.image(file = ".RData", version = NULL, ascii = FALSE, compress = !ascii, safe = 
TRUE)
```
## 10. Reading Files

#Reads a file in table format and creates a data frame from it

**read.table**(file, header = FALSE, sep = "", quote = "\""", dec = ".", numerals = c("allow.loss", "warn.loss", "no.loss"), row.names, col.names, as.is = !stringsAsFactors, na.strings = "NA", colClasses = NA, nrows = -1, skip = 0, check.names = TRUE, fill = !blank.lines.skip, strip.white = FALSE, blank.lines.skip = TRUE, comment.char = "#", allowEscapes = FALSE, flush = FALSE, stringsAsFactors = default.stringsAsFactors(), fileEncoding = "", encoding  $=$  "unknown", text, skipNul  $=$  FALSE)

#read a csv file **read.csv**(file, header = TRUE, sep = ",", quote = "\"", dec = ".", fill = TRUE, comment.char = "", ...)#load the

#load datasets written with function *save* **load**(file, envir = parent.frame(), verbose = FALSE)

#### 11. Plot

```
#2-by-2 sub graph
par(mfrow=c(2,2))
```

```
#graph 1: plot
x < -1:10y < - seq(0.1, 1, by=0.1)
z < -y + \text{norm}(10, \text{mean}=0, \text{sd}=0.1)plot(x, z, type="p", col="red", main="Plot", xlab="x label", ylab="value")
lines(x,y)
```

```
#graph 2: histogram
age <- rnorm(1000, mean=20, sd=3)
hist(age, main="Histogram", xlab="age", ylab="counts")
```

```
#graph 3: boxplot
boxplot(age, main="boxplot", ylab="age")
```

```
#graph 4: qq plot
qqnorm(age, main="qq plot")
```
#### 11. Plot

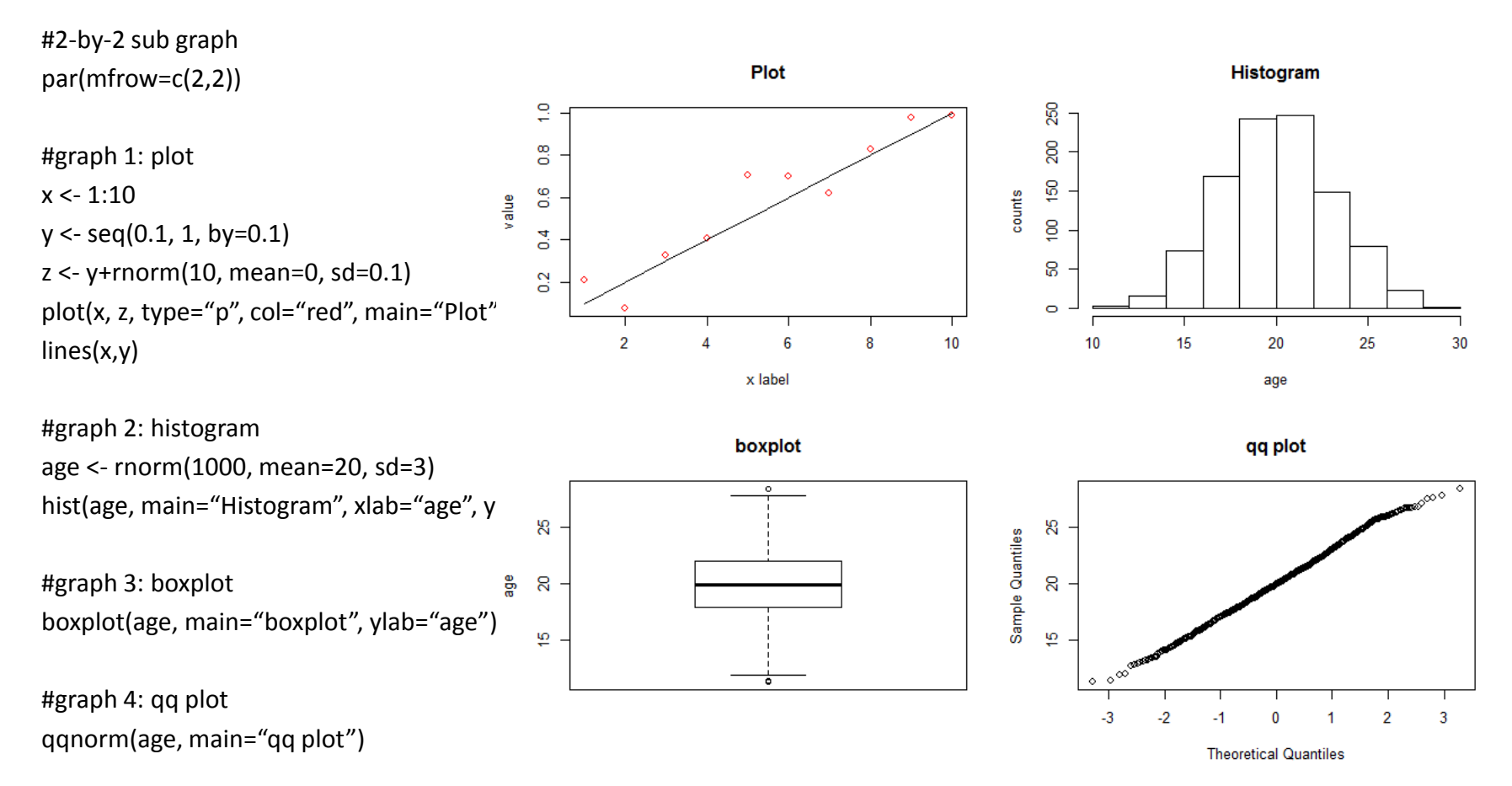

#### Look it up!

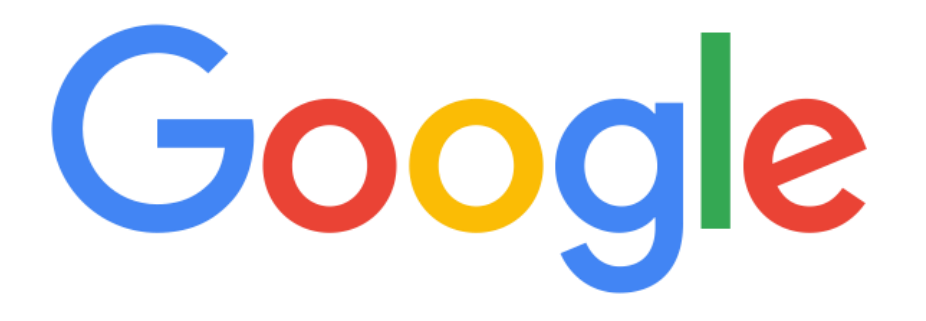

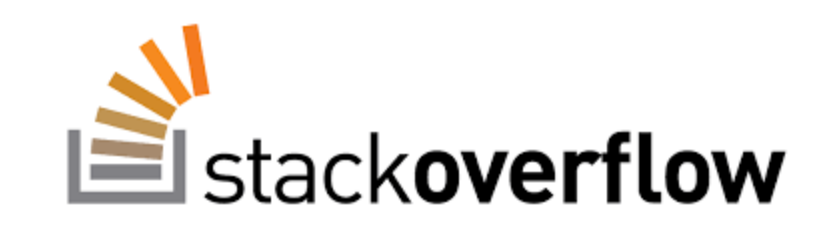